## **Lakkauta toimipiste (perusopetus ja vapaa sivistystyö)**

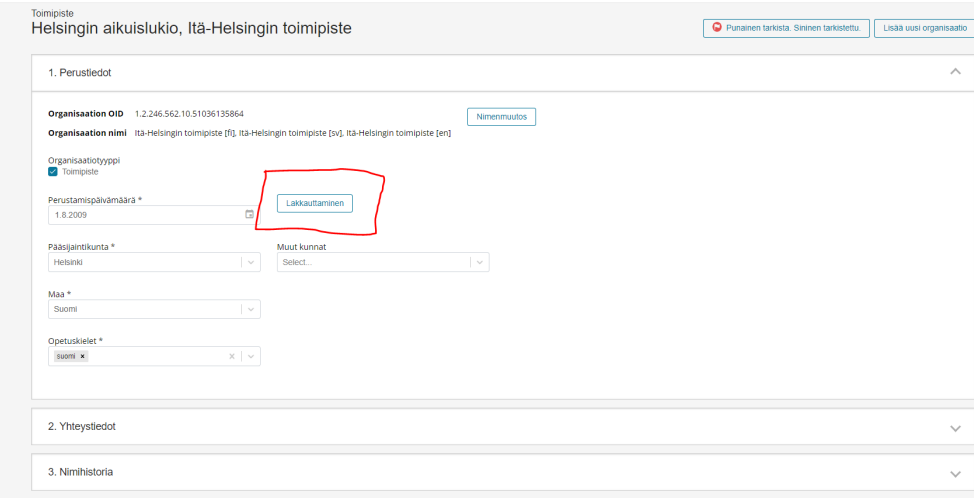

Hae toimipiste hakunäytöllä jonka haluat lakkauttaa ja näpäytä sen nimeä. Paina 1. Perustiedot näytöllä Lakkauttaminen -painiketta ja anna päivämäärä mistä lukien toimipisteessä ei enää järjestetä koulutusta.